## **Table of Contents**

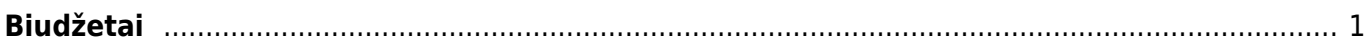

## <span id="page-2-0"></span>**Biudžetai**

Biudžetas - lėšų ar kitų materialinių išteklių visuma, skirta disponavimui; planas, pagal kurį bus skirstomos įmonės lėšos atitinkamoms (subjektų) išlaidoms.

Norint įvesti biudžetą, eikite į **NUSTATYMAI→FINANSINIAI NUSTATYMAI→BIUDŽETAI**

Naujas biudžetas kuriamas spaudžiant mygtuką **F2 NAUJAS**

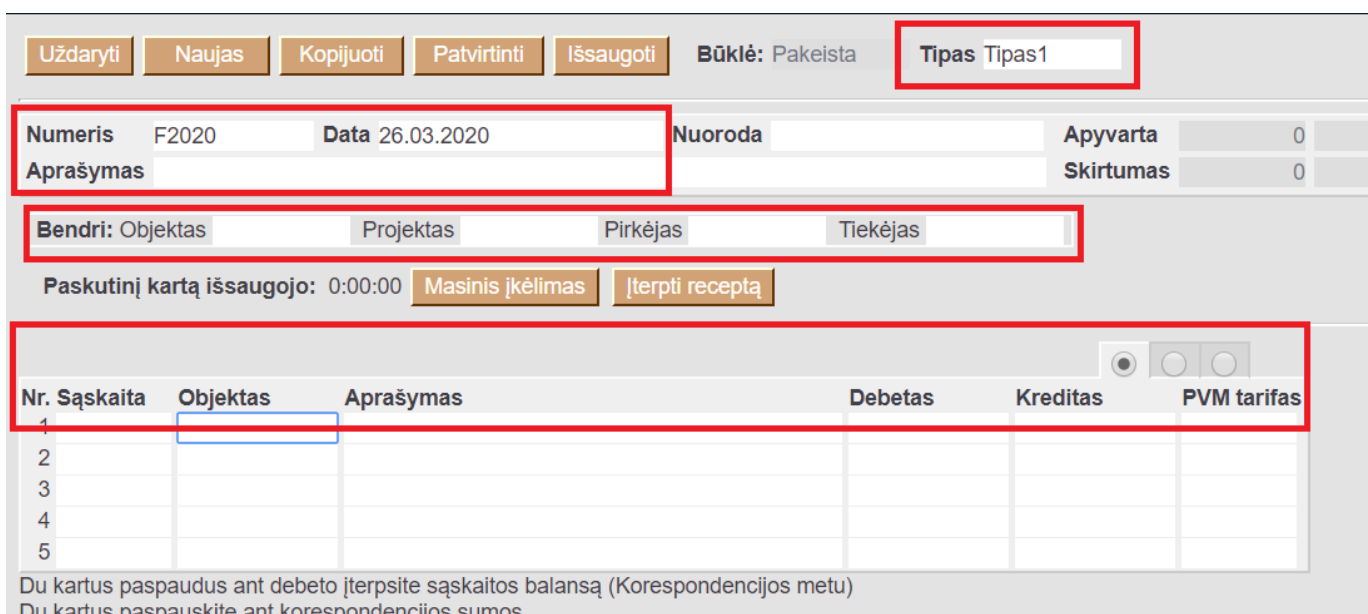

Du Kartus paspauskite arīt Korespondencijos surnos

Atsidarius naujo biudžeto langui, užpildomi šie laukai (žvaigždute pažymėti privalomi laukai):

- **Numeris** paspaudus du kartus su pelyte, pasirenkama numeracija;
- **Tipas** čia nurodomas biudžeto tipas. Įvedamas tekstas. Patartina vesti metus, už kuriuos vedamas biudžetas;
- **Data** turėtų būti paskutinė laikotarpio data, už kurį bus daromas biudžetas; jei biudžetas daromas metams, tai data bus paskutinė metų diena;
- **Aprašymas** čia galima įsivesti aprašymą arba pastabą;
- **Objektas** čia galima nurodyti objektą, jei vedamas biudžetas yra kažkokiam objektui;
- **Projektas** čia galima įvesti projektą, jei vedamas biudžetas yra kažkokiam projektui;
- **Pirkėjas** čia galima įvesti pirkėją, jei vedamas biudžetas yra kažkuriam pirkėjui;
- **Tiekėjas** čia galima įvesti tiekėją, jei vedamas biudžetas yra kažkuriam tiekėjui.

Kai užpildysite viršutinę dokumento dalį, patartina dokumentą išsaugoti ir pildyti apatinę jo dalį. Apatinėje dalyje pildome taip:

- **Sąskaita** nurodoma buhalterinė sąskaita;
- **Objektas** čia galima nurodyti objektą, jei planuojamas sąskaitos biudžetas yra su tam tikru objektu;
- **Debetas** nurodoma sąskaitos planuojamo debeto suma;
- **Kreditas** nurodoma sąskaitos planuojamo kredito suma;
- **PVM tarifas** čia galima nurodyti PVM kodą, jei planuojamas sąskaitos biudžetas yra tik su tam tikru PVM kodu.

Paspaudus antrą burbuliuką:

- **Valiutos debetas** čia galima nurodyti sąskaitos planuojamo debeto sumą kita valiuta;
- **Valiutos kreditas** čia galima nurodyti sąskaitos planuojamo kredito sumą kita valiuta;
- **Valiuta** čia galima nurodyti kitą valiutą;
- **Valiutos kursas** čia galima nurodyti kitos valiutos kursą.

Paspaudus trečią burbuliuką:

- **Projektas** čia galima nurodyti projektą, jei sąskaitos biudžetas yra su tam tikru projektu;
- **Pirkėjas** čia galima nurodyti pirkėją, jei sąskaitos biudžetas yra su tam tikru pirkėju;
- **Tiekėjas** čia galima nurodyti tiekėją, jei sąskaitos biudžetas yra su tam tikru tiekėju.

From: <https://wiki.directo.ee/> - **Directo Help**

Permanent link: **[https://wiki.directo.ee/lt/fin\\_eelarve?rev=1594298154](https://wiki.directo.ee/lt/fin_eelarve?rev=1594298154)**

Last update: **2020/07/09 15:35**